ECS 89

5/28

#### Announcements

- Next assignment due Tu June 3
- □ Final in this room, Wds June 11, 8AM
- Agenda for today:
	- Assignment
	- **Objects**
	- DOM events
	- Animation loop
- $\square$  Theme: functions in Javascript are objects

#### Assignment: A game. Any game.

What could we do with this?

## **Objects**

- Creator function sets attributes.
- $\Box$  Python "self"  $\rightarrow$  Javascript "this"

```
// creator function for object 
function Paddle(halfWidth) { 
  this.x = 200;
  this.halfWidth = halfWidth;this.hot = false;
    ….
```
## Methods

 $\Box$  A method is just an object attribute that happens to be a function.

#### // a method

```
this.draw = function() \{
```

```
if (this.hot) { ctx.fillStyle = "rgb(255, 255, 100)"; } 
else { ctx.fillStyle = "rgb(170, 215, 130)"; }
ctx.fillRect(this.x-this.halfWidth, 400-20,
```

```
 this.halfWidth*2, 10);
```
#### Note: function has no name

this.draw  $=$  function() {

```
 …..
```
- $\Box$  "this.draw" is an attribute of canvas; it contains a function-object
- $\Box$  The function itself has no name
- $\Box$  It is certainly possible to put a function with a name into an attribute; we've seen that in HTML:

<button type="button" onclick="myFunction()">Try it</button>

}

## Two methods to change the color

```
// another method - called when mouse is pressed 
this.beHot = function(e) \{this.hot = true;
} 
// another method - called when mouse is released
```

```
this.beCool = function(e) \{this.hot = false;
}
```
#### DOM events

We have already seen one kind of DOM event:

<button type="button" onclick="myFunction()">Try it</button>

- $\Box$  Interaction with mouse clicks, motion, keyboard clicks can be associated with any DOM element.
- $\Box$  For the game, we associate them with the canvas.
- $\Box$  The DOM element is an object (eg. canvas); these attributes of the object are functions that are called when the event happens.

## DOM events

```
\Box We can put a function into the attribute in the
  Javascript code instead of in the HTML:
```
var canvas = document.querySelector("canvas")

function grabEvents() {

```
 // let paddle respond to all events
```
canvas.onmousedown = function(e)  ${pad.behot(e)};$ canvas.onmouseup = function(e)  $\{pad.be Cool(e)\}$ ;

```
}
```
# Possible mouse events

 $\Box$  These are called by touchpad, trackball, etc.

onclick, ondblclick onmousedown, onmouseup onmousemove onmouseover, onmouseout

 $\Box$  There is a touch interface that does similar things for fingers on a touchscreen.

## Event object

canvas.onmousedown = function(e)  $\{pad.beHot(e)\}$ ; The event function is called … by what? …with a parameter that is an event object; it has a number of useful attributes. For a mouse event: clientX clientY button – which mouse button was pressed or released □ You'll need to Web surf about these

#### onmousemove

 We'll need this to get one of our custom objects to follow the mouse...something like this:

canvas.onmousemove = function (e)  $\{pad.follow(e)\}$ 

And in the Paddle object creation:

```
this.follow = function (e) \{x = e.clientX;
  y = e.clientY;
  …
```
### Animation

 $\sim$  10  $\pm$ 

- Also handled by running a function
- $\Box$  It draws a (possibly) slightly different picture a frame - each time, creating the illusion of motion

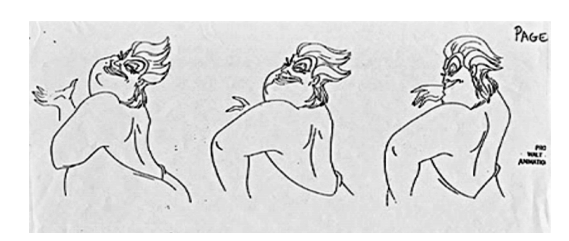

## Very nice animation mechanism

#### function frame() {

requestAnimationFrame(frame); // request the next frame updateAnimation(); //draw

}

**College** 

 requestAnimationFrame says this function – frame – should be called …by who? … the next time the screen refreshes (typically in  $1/60<sup>th</sup>$  of a second)

- $\Box$  Then we draw the picture
- $\Box$  So this is kind of an infinite loop